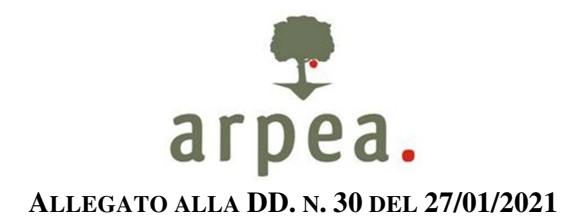

### **ISTRUZIONI OPERATIVE PER LA COMPILAZIONE DELL'ISTRUTTORIA INFORMATICA**

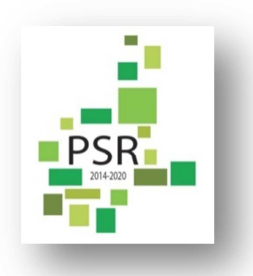

## **DOMANDE DI PAGAMENTO DI ACCONTO E SALDO**

### **PREMESSA**

La dematerializzazione del procedimento amministrativo, in ambito PSR, ha comportato la totale assenza della documentazione cartacea sia lato beneficiario in presentazione, sia lato amministrazione di competenza in fase di istruttoria o controllo.

Per questo motivo, così come previsto anche dalla LR n. 1 del 22 gennaio 2019, **tutta la documentazione istruttoria**, anche in forma di appunti di lavoro, check list, fotografie, documentazione ulteriormente acquisita, ecc. **deve essere inserita nell'applicativo PSR 2014-20**, all'interno del fascicolo di domanda informatico. In sostanza **non esiste più un fascicolo cartaceo** per la domanda PSR e l'archiviazione in forma diversa da quella prevista sul SIAP, che segue le norme pertinenti, non è più conforme. Sono fatti salvi i documenti digitali di dimensione elevate o le tavole progettuali di grande formato che possono essere consegnati in forma cartacea o su supporto informatico ad hoc e conservati presso gli uffici istruttori.

I paragrafi che seguono forniscono indicazioni sulle modalità di caricamento dei dati istruttori, finalizzate a registrare tutte le valutazioni effettuate dall'istruttore o dal controllore in modo da poter eventualmente ripercorrere l'istruttoria in caso di controlli di secondo livello, audit, ecc.

### **1. INSERIMENTO DEI DATI ISTRUTTORI SULL'APPLICATIVO**

## **1.1. Accertamento delle spese**

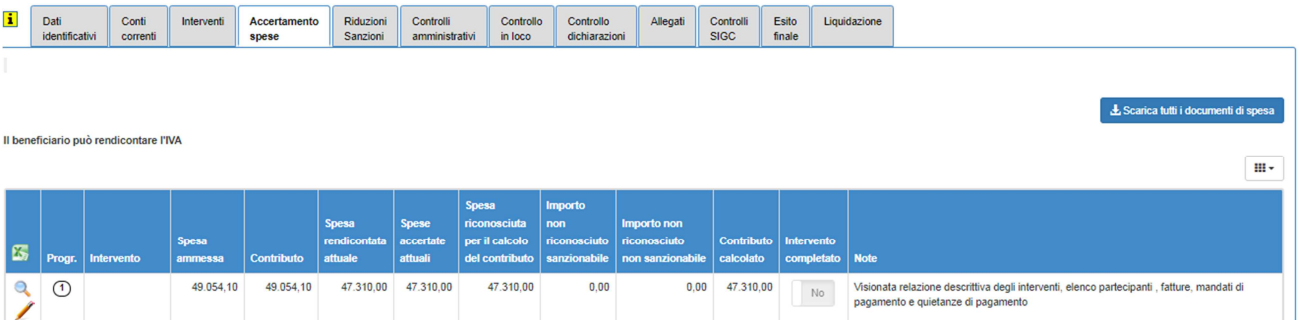

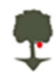

A seguito delle valutazioni istruttorie, ed eventualmente del controllo in loco, occorre inserire i dati di accertamento delle spese (anche a partire dalla sezione dei Documenti di Spesa che si attiva con l'icona  $\ell$ ) intervento per intervento.

Si ricorda che in caso di mancato accertamento o riconoscimento di alcune spese è necessario inserire nel campo Note le motivazioni, per ogni intervento o documenti di spesa, che hanno portato alla non ammissione al pagamento di tali spese.

### **1.2. Riduzioni e Sanzioni**

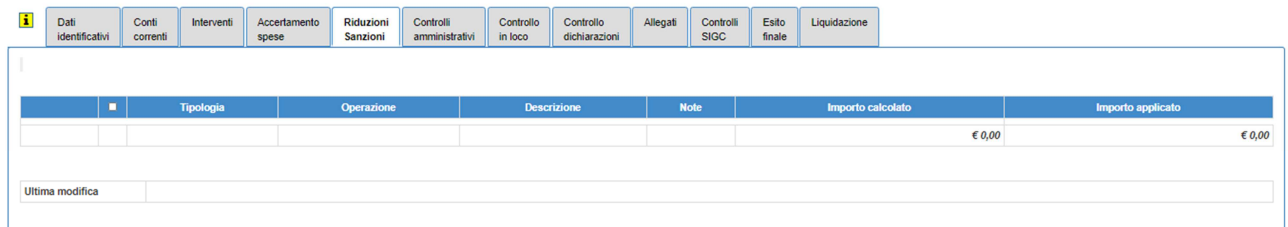

In caso di mancato accertamento di spese rendicontate superiore al 10% del totale, l'applicativo determina ed inserisce automaticamente nella sezione pertinente una sanzione che deve essere definita inserendo tutti i dati richiesti.

La riduzione deriva invece dalla verifica di mancato rispetto di impegni da parte del beneficiario, calcolata secondo quanto previsto dalla relativa DD del Settore Regionale competente per l'operazione.

In ogni caso, si ricorda sempre di inserire nelle Note tutte le valutazioni fatte che hanno portato a determinare le sanzioni, ma soprattutto i calcoli per la determinazione delle riduzioni inserite.

# **1.3. Controlli amministrativi**

 $\blacksquare$ 

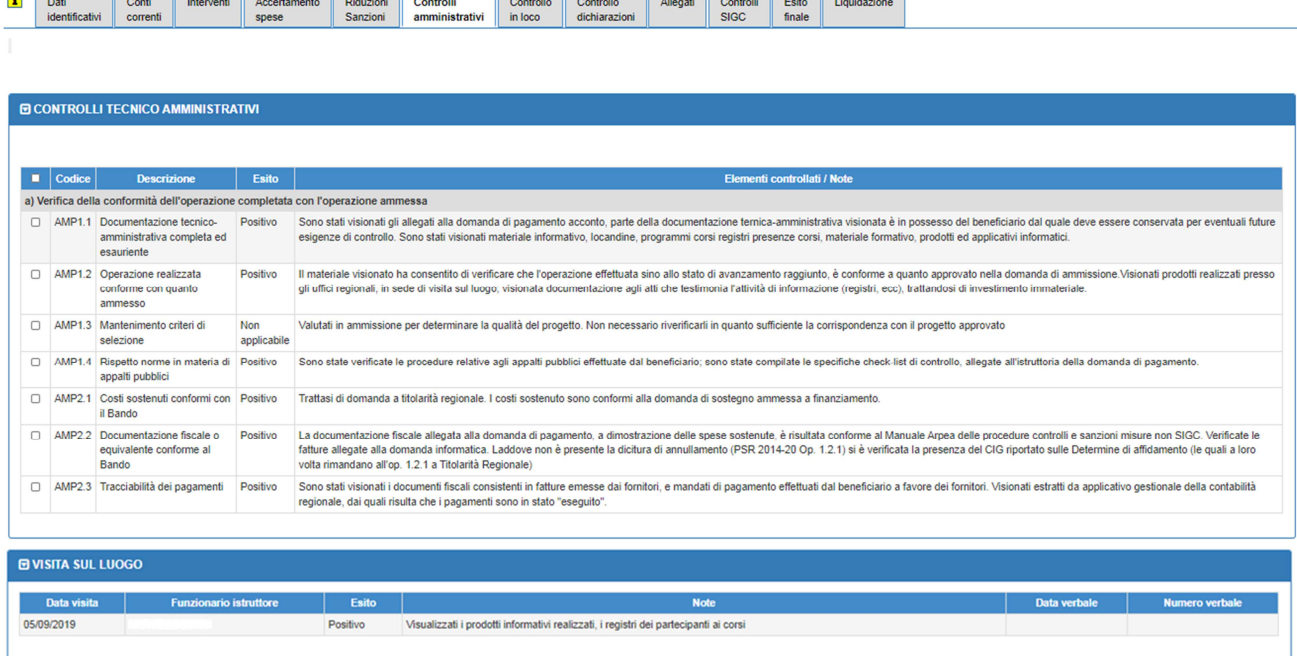

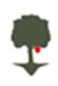

Mentre nel quadro di Accertamento spese devono essere inserite nelle Note tutte le valutazioni effettuate intervento per intervento, in questo quadro è necessario riportare le valutazioni eseguite sull'intera domanda per ogni controllo amministrativo svolto. E' necessario anche qui di inserire nel campo Elementi controllati/Note tutto ciò che è stato valutato e che ha consentito di definire l'esito del singolo controllo come Positivo o Negativo, oppure la motivazione per la quale il controllo in questione non è applicabile.

Se tali valutazioni sono invece riassunte in un documento di analisi a parte o dettagliate nel verbale, nel campo Elementi controllati/Note deve essere inserita una nota di rimando a tale documentazione, del tipo: "Vedi check list inserita nel quadro Allegati" , oppure "come da dettaglio descritto nel Verbale di istruttoria", …

Relativamente alla sezione di Visita sul luogo, essa dev'essere compilata solo nel caso di effettuazione del sopralluogo, perché in caso di mancata visita la non effettuazione con le relative motivazioni è giustificata con la correzione dell'anomalia che si accende relativamente al controllo SIGC "CTA03 - Verifiche sulla compilazione della Visita sul Luogo presente nel quadro Controlli tecnico amministrativi". E' necessario inserire, nel campo Note, una breve descrizione di quanto verificato presso il beneficiario oppure un rimando al verbale che sarà inserito nel quadro allegati.

In caso di operazioni immateriali (afferenti ad esempio alle misure 1, 2, 3, 10, 16 …) relative ad eventi formativi, informativi, consulenziali, promozionali, o ad attività di ricerca e sviluppo, … che si realizzano prima della presentazione della domanda di pagamento, la visita sul luogo che occorre inserire in questa sezione è quella svolta eventualmente presso il promotore di tale operazione a seguito della presentazione della domanda di pagamento. I verbali di visita sul luogo svolti "in itinere", cioè durante lo svolgimento degli eventi sopra descritti, dovranno essere inseriti nell'apposito gruppo "Visite sul luogo", funzione attivabile sull'applicativo indipendentemente dalla presenza di una domanda di pagamento.

# *RIASSUMENDO:*

L'istruttore deve compilare

- a) Elenco dei controlli amministrativi (quadro a sistema con dettaglio degli elementi controllati oppure mediante check list a parte da inserire negli allegati, vd. § 2.5, il cui richiamo deve essere riportato a sistema)
- b) Verbale di visita sul luogo o Dichiarazione di mancata visita sul luogo (da inserire negli allegati, vd. § 2.5)

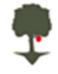

### **1.4. Controllo in loco**

d) Verifica dei criteri di ammissibilità

**E VISITA PER CONTROLLO IN LOCO** 

Non sono state esequite visite sul luogo

Verifica dei criteri di ammissibilità

e) Verifica degli impegni e degli altri obblighi necessari per la concessione del sostegno

Verifica degli impegni e degli altri obblighi necessari per la concessione del sostegno

 $\Box$  LOCO4.1

 $\Box$  LOCO5.1

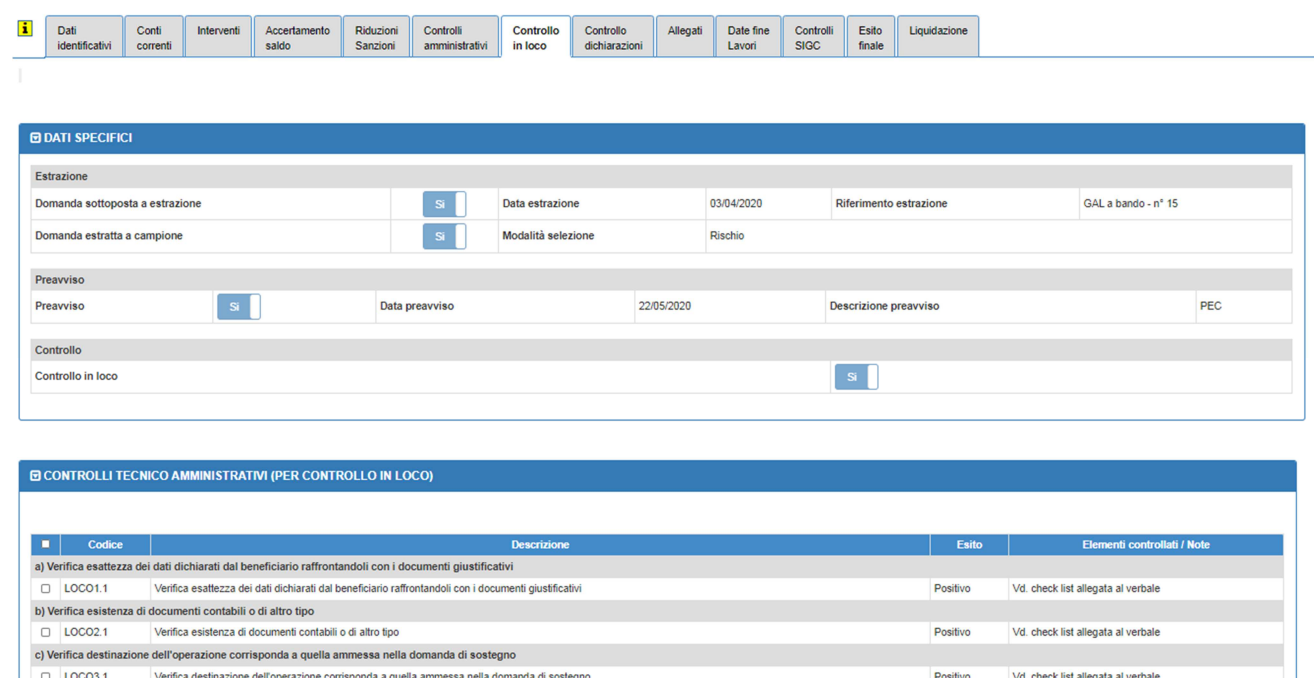

Se la domanda è estratta a campione (o se l'Amministrazione competente decide di effettuare un controllo in loco indipendentemente dall'estrazione) occorre compilare i dati generali relativi al controllo in loco; a seguito della compilazione si visualizza la sezione relativa ai controlli tecnico amministrativi per i controlli in loco. Anche in questa sezione occorre inserire nel campo Elementi controllati/Note tutto ciò che è stato valutato e che ha consentito di definire l'esito del singolo controllo come Positivo o Negativo, oppure la motivazione per la quale il controllo in questione non è applicabile.

Positive

Positive

Vd. check list allegata al verbale

Vd. check list allegata al verbal

Se tali valutazioni sono invece riassunte in un documento di analisi a parte o dettagliate nel verbale, nel campo Elementi controllati/Note deve essere inserita una nota di rimando a tale documentazione, del tipo: "Vedi check list inserita nel quadro Allegati" , oppure "come da dettaglio descritto nel Verbale di istruttoria", …

Relativamente alla sezione di Visita sul luogo, essa dev'essere compilata solo nel caso di effettuazione del sopralluogo, perché in caso di mancata visita la non effettuazione con le relative motivazioni dovrà essere giustificata con la correzione dell'anomalia che si accende relativamente al controllo SIGC "CIL03 - Verifiche sulla compilazione della visita per controllo in loco". E' necessario inoltre inserire, nel campo Note, una breve descrizione di quanto verificato presso il beneficiario oppure un rimando al verbale che è inserito nel quadro allegati.

La non effettuazione della visita sul luogo nell'ambito del controllo in loco è prevista solamente in casi eccezionali - par. 4 art. 51 reg. 809/2014 e s.m.i. oltre a ulteriori norme specifiche derogatorie.

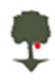

In caso di operazioni immateriali (afferenti ad esempio alle misure 1, 2, 3, 10, 16.…), la visita sul luogo di cui occorre dare atto in questa sezione è quella svolta presso il promotore di tale operazione a seguito della presentazione della domanda di pagamento.

## *RIASSUMENDO:*

Il controllore deve compilare

- a) Elenco dei controlli amministrativi per il controllo in loco (quadro a sistema con dettaglio degli elementi controllati oppure mediante check list a parte da inserire negli allegati, vd. § 2.5 il cui richiamo deve essere riportato a sistema)
- b) Verbale di visita sul luogo o Dichiarazione di mancata visita sul luogo (da inserire negli allegati, vd. § 2.5)
- c) Verbale di controllo in loco (da inserire negli allegati, vd. § 2.5)

### **1.5. Allegati**

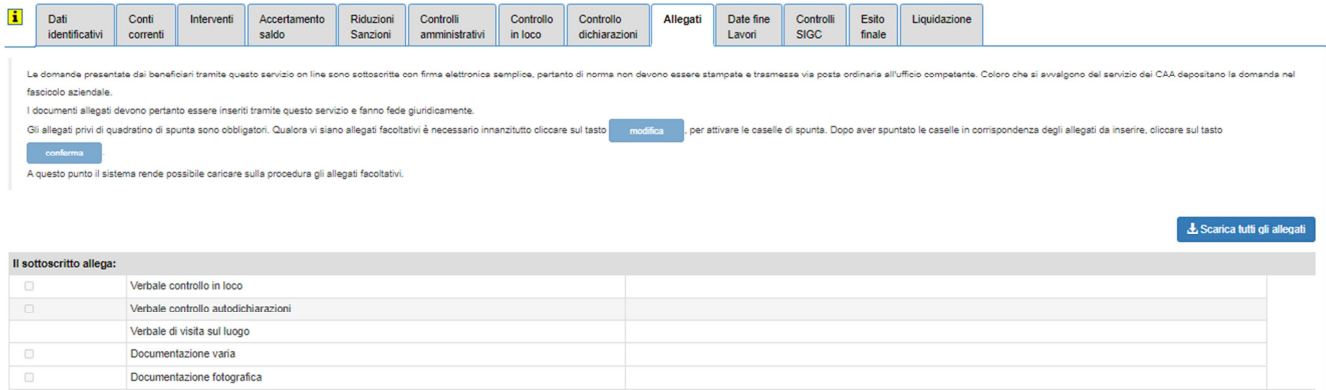

In questo quadro è necessario inserire mediante caricamento di file pdf tutta la documentazione amministrativa ed a supporto delle verifiche fatte in corso di istruttoria e controllo.

Il verbale di visita sul luogo è l'unico file che dev'essere obbligatoriamente inserito, realizzandosi peraltro diverse casistiche:

- A. La domanda di pagamento non è estratta a campione:
	- I. Se la visita sul luogo non viene svolta, invece del verbale deve essere caricata la dichiarazione di mancata visita sul luogo contenente le motivazioni espressamente dichiarate dall'istruttore.
	- II. Qualora la visita sul luogo sia stata svolta, verrà caricato il verbale di visita sul luogo redatto e sottoscritto secondo il modello allegato alla Scheda Operativa di misura o al Manuale delle Procedure controlli e sanzioni delle misure non SIGC
- B. La domanda di pagamento è estratta a campione
	- I. Se la visita sul luogo per i controlli amministrativi (o collaudo o sopralluogo istruttorio) non viene svolta,
		- l'istruttore carica in corrispondenza della dicitura "Verbale di visita sul luogo" la Dichiarazione di mancata visita sul luogo contenente le motivazioni espressamente dichiarate

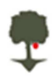

dall'istruttore (verosimilmente riguarderà il fatto che la domanda è stata sottoposta a controllo in loco)

• il controllore in loco carica il proprio verbale di visita sul luogo,

pertanto in corrispondenza della dicitura "Verbale di visita sul luogo" saranno presenti due file (Dichiarazione dell'istruttore + Verbale di visita sul luogo del controllore),

- II. Se la visita per controlli amministrativi viene svolta, così come quella prevista per il controllo in loco, sia l'istruttore che il controllore in loco caricheranno un proprio verbale di visita sul luogo, pertanto in corrispondenza della dicitura "Verbale di visita sul luogo" saranno presenti due file (Verbale di visita sul luogo dell'istruttore + Verbale di visita sul luogo del controllore)
- III. Se per circostanze eccezionali non viene svolta alcuna visita sul luogo, sia l'istruttore che il controllore compileranno una propria Dichiarazione di mancata visita sul luogo, caricandole in corrispondenza della dicitura "Verbale di visita sul luogo"

In ogni caso, se la domanda è estratta a campione, occorre inserire il verbale di Controllo in loco o delle Autodichiarazioni, a seconda del tipo di estrazione.

La documentazione istruttoria a supporto come Check list ecc. (se non già facenti parte di uno dei verbali sopra descritti) deve essere inserita in corrispondenza della dicitura "Documentazione varia".

Il caricamento di documentazione fotografica acquisita dall'istruttore/controllore è obbligatorio in caso di

- a) assenza di fotografie degli investimenti caricate dal beneficiario,
- b) evidente discrepanza tra quanto fotografato dal beneficiario e quanto visionato dall'istruttore/controllore in sede di visita sul luogo.

## **1.6. Esito finale**

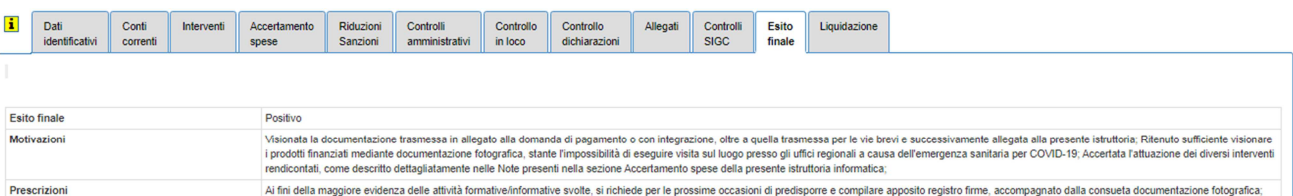

In questo quadro occorre sempre di esplicitare il più possibile le motivazioni che hanno portato all'esito istruttorio, in particolare quando viene utilizzato come "Verbale di istruttoria della domanda di pagamento" e come "Comunicazione dell'esito al beneficiario" i modelli che vengono generati dall'applicativo, facendo ricorso al tasto con l'icona . Infatti tale modello importa quanto presente nel campo Motivazioni, pertanto è essenziale che le motivazioni siano scritte in una forma coerente con il linguaggio tipico delle premesse di un verbale.

Analogamente, il campo Prescrizioni viene importato nel Verbale e nella Comunicazione successivamente al dispositivo; pertanto anche in questo caso è importante utilizzare una forma prescrittiva coerente.